#### **BAB V**

## **IMPLEMENTASI DAN PENGUJIAN**

#### **5.1 IMPLEMENTASI PROGRAM**

Implementasi program digunakan untuk menerapkan perancangan halaman yang ada pada program dimana implementasi ini juga menguji program yang dibuat telah sesuai dengan sistem yang dirancang. Adapun implementasi Sistem Informasi Persediaan Bahan Praktikum Di Laboratorium Farmasetika Pada Jurusan Farmasi Poltekkes Kemenkes Jambi dapat dijabarkan sebagai berikut :

## 1. Halaman Utama

Halaman utama merupakan halaman yang berisikan informasi mengenai persediaan bahan di laboratorium farmasetika yang telah mendekati tanggal expired ataupun persediaan yang telah sedikit. Gambar 5.1 merupakan hasil implementasi dari rancangan pada gambar 4.28

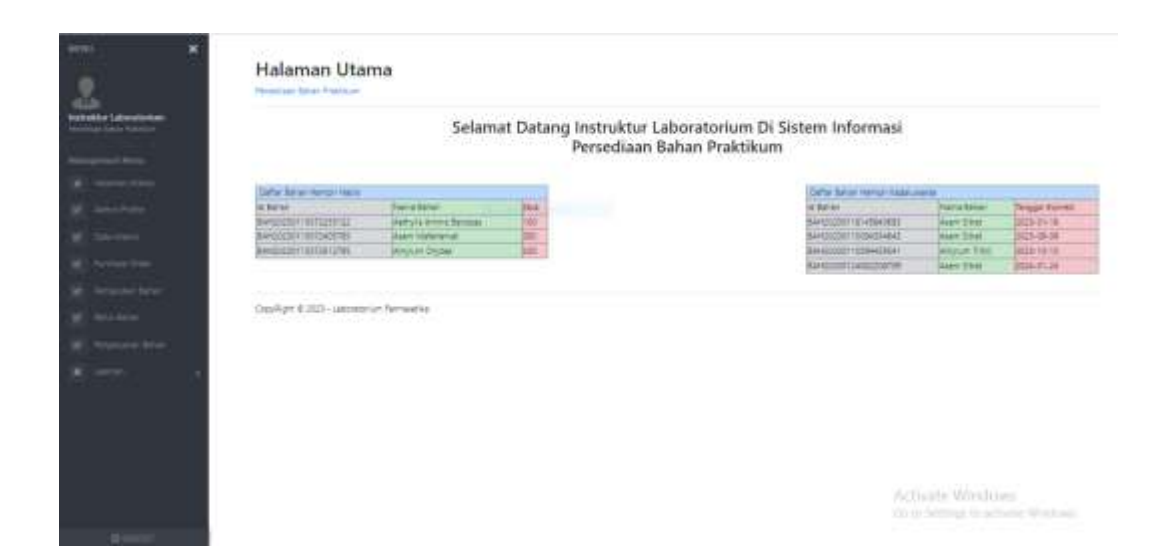

**Gambar 5.1 Halaman Utama**

#### 2. Halaman Data *Purchase Order*

Halaman *purchase order* merupakan halaman yang menampilkan informasi data *purchase order* yang telah diinput dengan menampilkan action untuk menambahkan bahan masuk, no, id permintaan, id bahan, tanggal pengajuan, sediaan, jumlah, satuan dan action untuk menghapus data purchase order. Gambar 5.2 merupakan hasil implementasi dari rancangan pada gambar 4.29

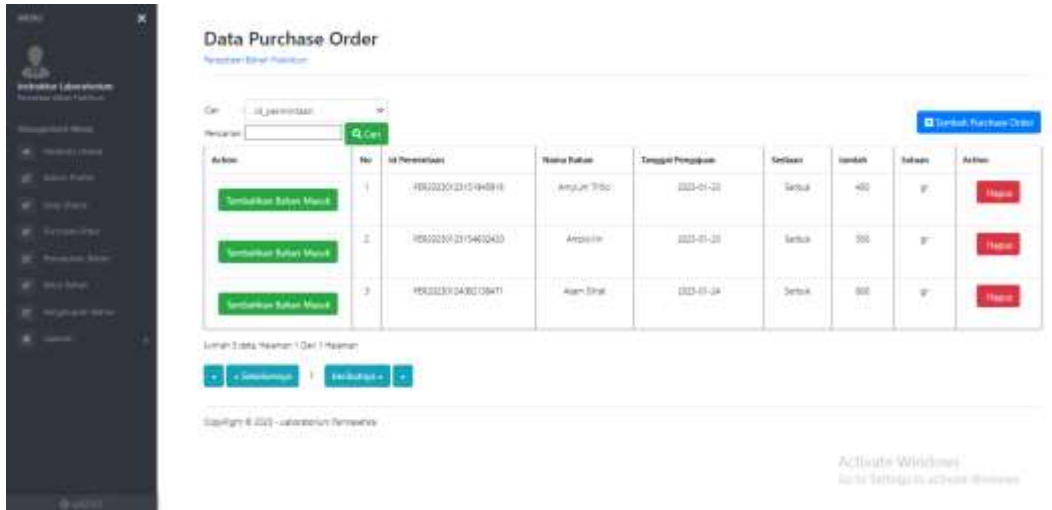

**Gambar 5.2 Halaman Data** *Purchase Order*

## 3. Halaman Data Pemasukan Bahan

Halaman data pemasukan bahan merupakan halaman yang menampilkan informasi data pemasukan bahan yang telah diinput dengan menampilkan *action*, no, id bahan masuk, nama bahan, sediaan, tanggal masuk, tanggal expired, jangka expired, jumlah dan satuan. Gambar 5.3 merupakan hasil implementasi dari rancangan pada gambar 4.30

| $\frac{1}{2}$                       | œ<br>of Julian crimedi                           |                             |                                                 |                      |               |                                               |                                         |                         |                      |                       |
|-------------------------------------|--------------------------------------------------|-----------------------------|-------------------------------------------------|----------------------|---------------|-----------------------------------------------|-----------------------------------------|-------------------------|----------------------|-----------------------|
| --                                  | <b>Ferceran</b><br>Ashley                        | $\alpha_{\rm CP}$<br>. Inc. | <b>Ni tuttun masak</b>                          | <b>Remai Baltott</b> | Settent       | Tungsi Mauk                                   | Tompart Explored                        | <b>Jangko Eliginoid</b> | Joseph               | Satuan                |
| <b>Andrews</b><br><b>SACRY</b>      | 146<br><b>Military</b><br><b>Billion</b>         | ٠<br>ستبدأ                  | <b>BARRISTED ITALIALSES</b>                     | <b>Amylum Otypan</b> | <b>Semua</b>  | 15 Avril 2042<br><b>STATISTICS</b>            | (Tanuel 203)                            | 2kg                     | 28<br>11.            | $\mathbb{Z}$<br>×.    |
| ___                                 | 34<br><b>Black</b><br><b>PERSON</b>              | p.<br><b>CALL</b>           | <b>BAKE GIRL 181 (Staches)</b><br>ura a segunda | Jam 11ml             | Terminal<br>÷ | TRansac 1555<br>1004074                       | 10 June 2223                            | dres.<br>- 2            | $\equiv$             | <b>North</b><br>$\pi$ |
| <b>COLLEGE</b><br><b>Group Hara</b> | ta<br><b>Street</b><br><b>History</b>            | $\bullet$                   | 844127127713794554410<br><b>STATISTICS</b>      | <b>BAR STAT</b>      | <b>NEW</b>    | <b>STANDARD STATE</b><br>as have there in the | <b>IN SALDWINS 2223</b><br>ana<br>-4145 | $+227.780$<br>-33       | $\frac{1}{2}$<br>- 1 | $\boldsymbol{\pi}$    |
| $\overline{\phantom{a}}$            | <b>Black</b><br>тn<br><b>PERSON</b>              | ×<br>٠                      | BANGKERFTEIN4425341                             | <b>Amplan Title</b>  | Terbal<br>--- | © DOINE 2022<br>2022311240                    | 10-Dictator 2021<br>- 2022년 11월         | -255 tel                | 40<br>œ              | $\equiv$              |
|                                     | <b><i><u>Elisions</u></i></b><br><b>Plisters</b> | ×<br><b>Silver</b>          | SANDSON DATED STOLEN.<br>12/2010/07/22          | August 2-Hotel       | Sen.          | 3Killmark 2003                                | 34 lancer 2004                          | <b>Holiday</b>          | 250<br>- 27          | $\sim$<br>$\equiv$    |

**Gambar 5.3 Halaman Data Pemasukan Bahan** 

4. Halaman Data Retur Bahan

Halaman data retur bahan merupakan halaman yang menampilkan informasi data retur bahan yang telah diinput dengan menampilkan *action*, no, id retur, id bahan masuk, tanggal retur, jumlah retur, satuan dan keterangan retur. Gambar 5.4 merupakan hasil implementasi dari rancangan pada gambar 4.31

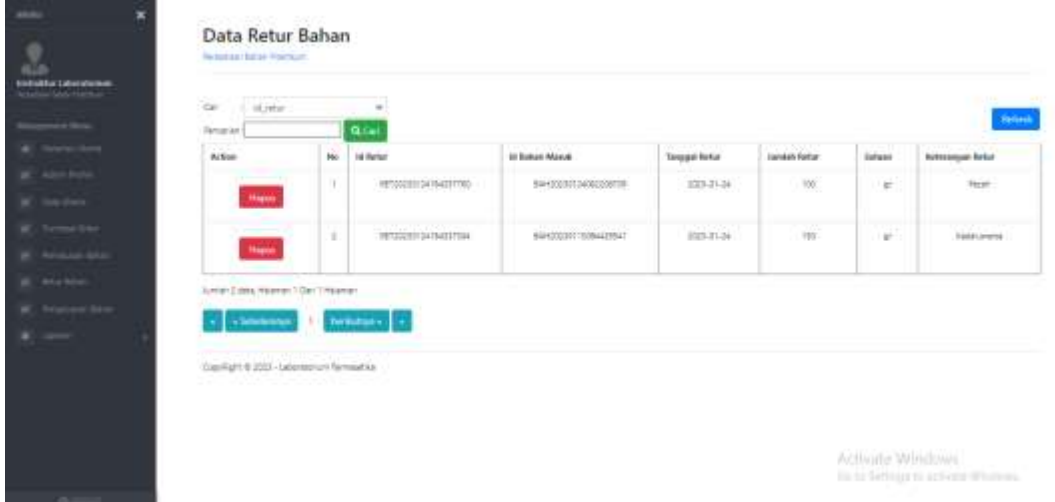

**Gambar 5.4 Halaman Data Retur Bahan**

#### 5. Halaman Data Pengeluaran Bahan

Halaman data pengeluaran bahan merupakan halaman yang menampilkan informasi pengeluaran bahan yang telah diinput dengan menampilkan action, no, id bahan keluar, id bahan, id bahan masuk, tanggal keluar, jumlah, satuan dan penerima. Gambar 5.5 merupakan hasil implementasi dari rancangan pada gambar 4.32

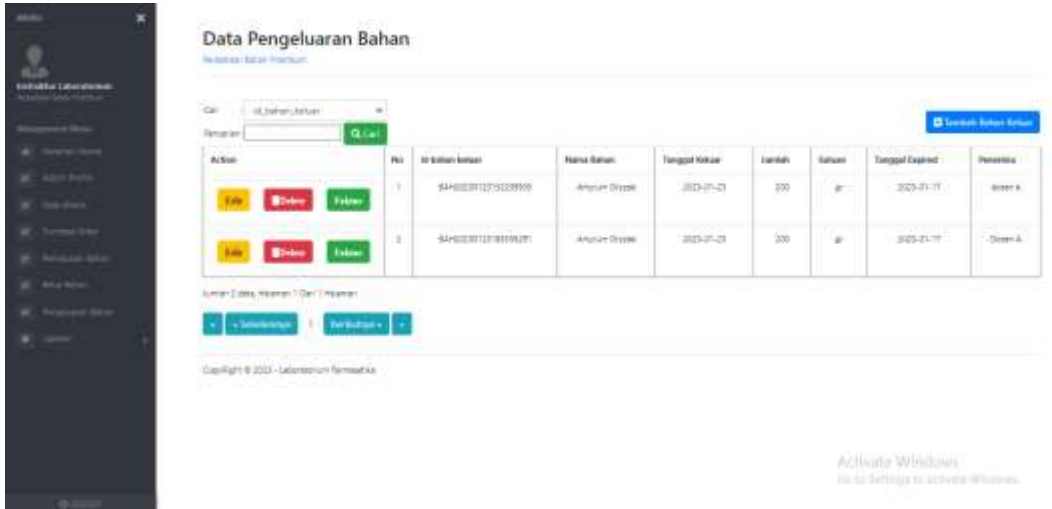

**Gambar 5.5 Halaman Data Pengeluaran Bahan**

6. Halaman Laporan Data Utama

Halaman laporan data utama merupakan halaman yang menampilkan laporan data utama yang telah diinput dengan menampilkan no, id bahan, nama bahan, sediaan, stok, satuan, dan keterangan. Gambar 5.6 merupakan hasil implementasi dari rancangan pada gambar 4.33

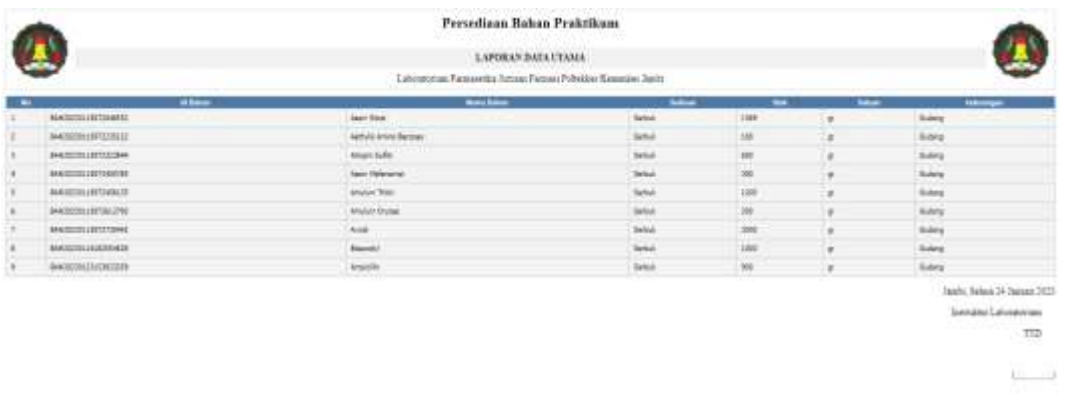

**Gambar 5.6 Halaman Laporan Data Utama**

7. Halaman Laporan Pemasukan Bahan

Halaman laporan pemasukan bahan merupakan halaman yang menampilkan laporan data pemasukan bahan yang telah diinput dengan menampilkan no, id bahan masuk, nama bahan, sediaan, tanggal masuk, tanggal *expired*, jumlah dan satuan. Gambar 5.7 merupakan hasil implementasi dari rancangan pada gambar 4.34

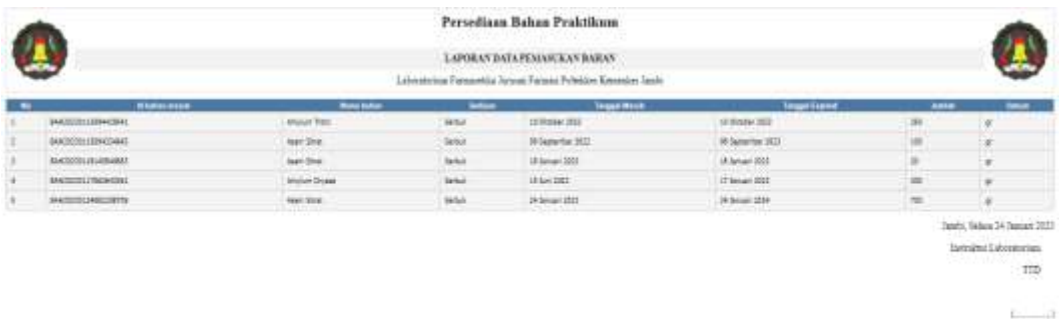

#### **Gambar 5.7 Halaman Laporan Data Pemasukan Bahan**

#### 8. Halaman Laporan Pengeluaran Bahan

Halaman laporan pengeluaran bahan merupakan halaman yang menampilkan laporan data pengeluaran bahan yang telah diinput dengan menampilkan no, id bahan keluar, nama bahan, tanggal keluar, jumlah, satuan, dan penerima. Gambar 5.8 merupakan hasil implementasi dari rancangan pada gambar 4.35

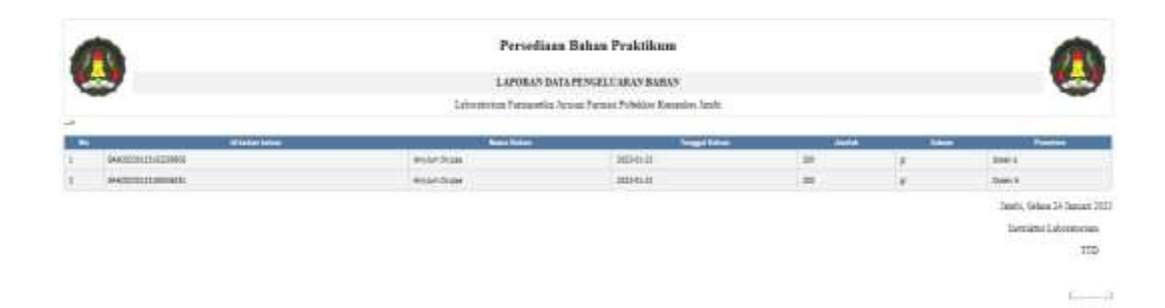

#### **Gambar 5.8 Halaman Laporan Data Pengeluaran Bahan**

9. Halaman Laporan Retur Bahan

Halaman laporan retur bahan merupakan halaman yang menampilkan laporan data retur bahan yang telah diinput dengan menampilka no, id retur, id bahan masuk, tanggal retur, jumlah retur, satuan, dan keterangan retur. Gambar 5.9 merupakan hasil implementasi dari rancangan pada gambar 4.36

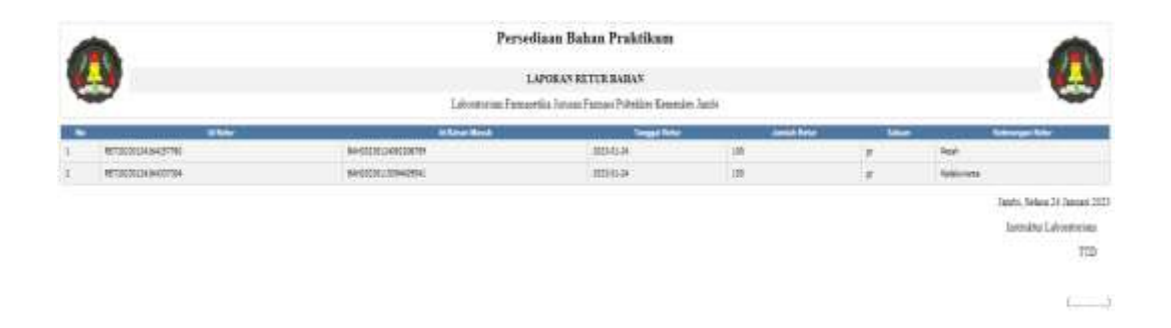

## **Gambar 5.9 Halaman Laporan Data Retur Bahan**

10. Halaman Laporan *Purchase Order*

Halaman Laporan *purchase order* merupakan halaman yang menampilkan laporan data *purchase order* yang telah diinput dengan menampilkan no, id permintaan, nama bahan, tanggal pengajuan, sediaan, jumlah dan satuan*.* Gambar 5.10 merupakan hasil implementasi dari rancangan pada gambar 4.37

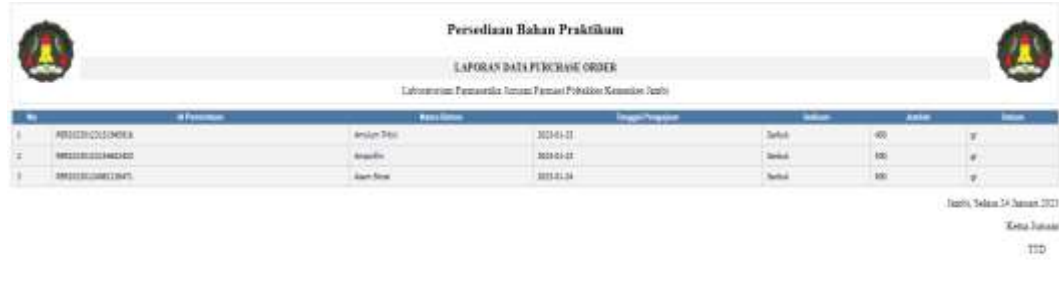

## **Gambar 5.10 Halaman Laporan Data** *Purchase Order*

11. Halaman Mencetak Label

Halaman mencetak label merupakan halaman yang digunakan untuk mencetak label pada sistem. Gambar 5.11 merupakan hasil implementasi dari rancangan pada gambar 4.38

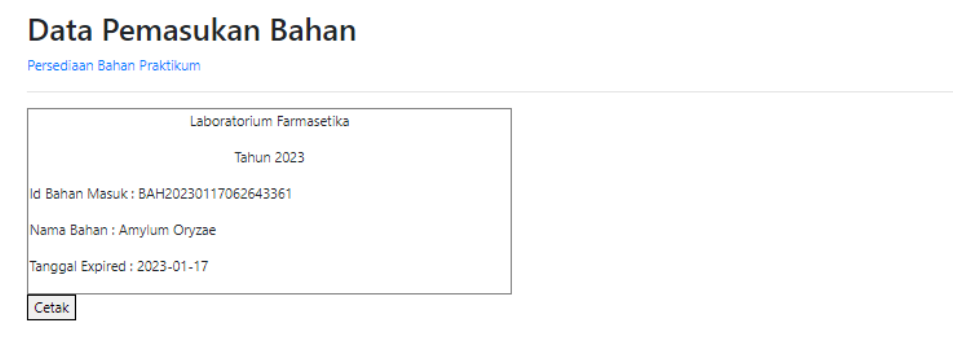

CopyRight © 2023 - Laboratorium Farmasetika

## **Gambar 5.11 Halaman Mencetak Label**

#### 12. Halaman Mencetak Faktur

Halaman mencetak faktur merupakan halaman yang digunakan sebagai bukti pengeluaran bahan pada sistem. Gambar 5.12 merupakan hasil implementasi dari rancangan pada gambar 4.39

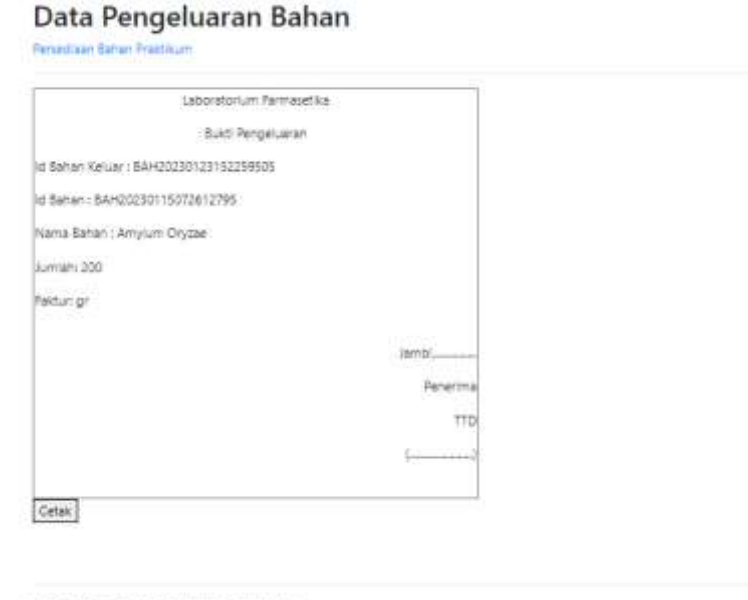

CopyRight & 2023 - Laboratorium farmasetika

## **Gambar 5.12 Halaman Mencetak Faktur**

#### 13. Halaman *Login*

Halaman *Login* merupakan halaman yang digunakan pengguna sistem untuk masuk ke halaman utama dengan menginput *username* dan *password* dengan benar pada *form* yang disediakan oleh sistem. Gambar 5.13 merupakan hasil hasil implementasi dari rancangan pada gambar 4.40

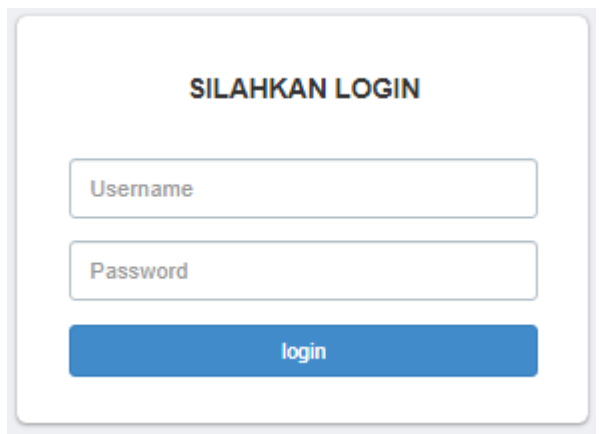

**Gambar 5.13 Halaman** *Login* 

## 14. Halaman Data Admin

Halaman data admin merupakan halaman yang menampilkan informasi data admin yang telah diinput dengan menampilkan no, *username,* dan *password*. Gambar 5.14 merupakan hasil implementasi dari rancangan pada gambar 4.41

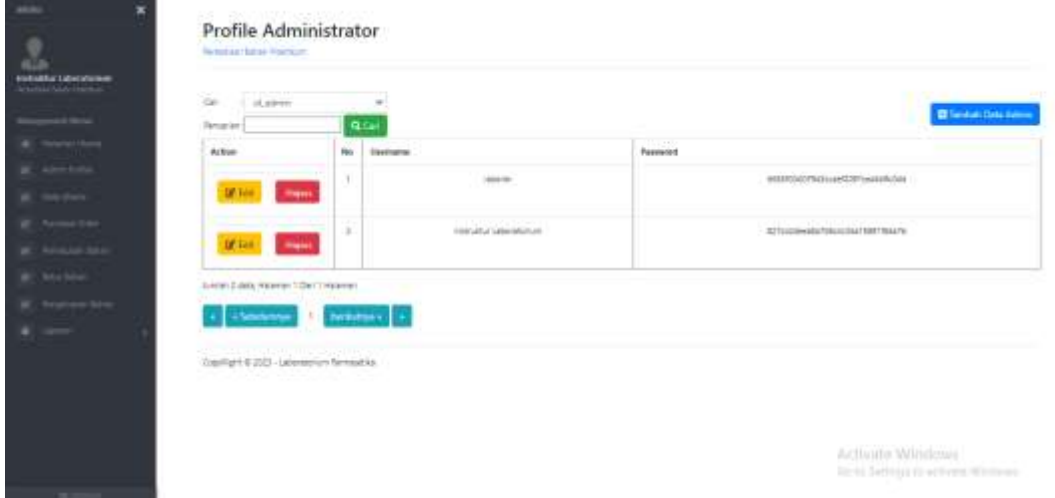

**Gambar 5.14 Halaman Data Admin** 

## 15. Halaman Data Utama

Halaman data utama merupakan halaman yang menampilkan informasi data utama yang telah diinput dengan menampilkan action, no, id bahan, nama

bahan, sediaan, stok, satuan dan keterangan. Gambar 5.15 merupakan hasil implementasi dari rancangan pada gambar 4.42

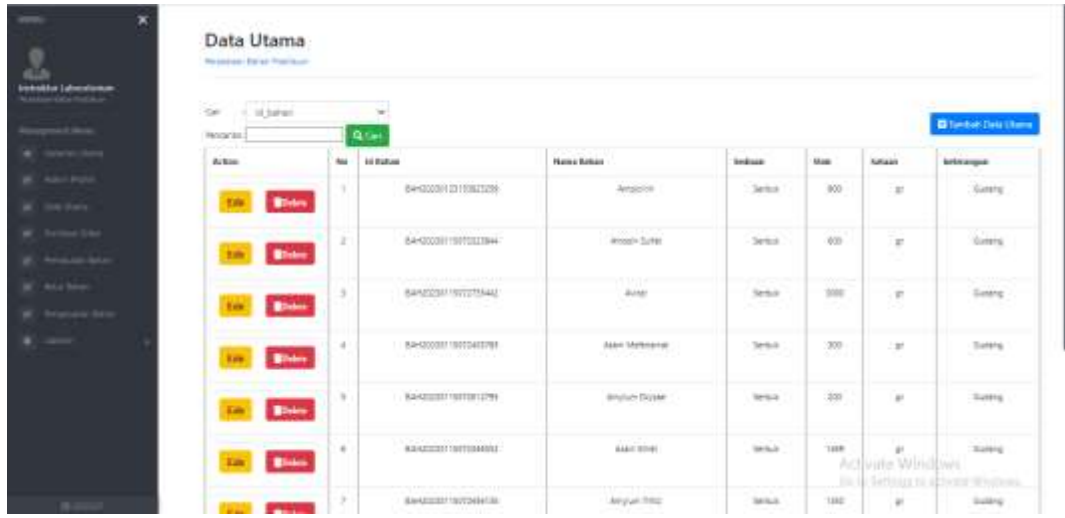

## **Gambar 5.15 Halaman Data Utama**

## 16. Halaman Tambah Data Admin

Halaman tambah data admin merupakan halaman yang digunakan untuk menambah data admin pada sistem. Gambar 5.16 merupakan hasil implementasi dari rancangan pada gambar 4.42

|                                                                                                    | Profile Administrator<br>Personnel Sales Prestricts                                         |                          |                                                        |
|----------------------------------------------------------------------------------------------------|---------------------------------------------------------------------------------------------|--------------------------|--------------------------------------------------------|
| <b>Alla Libridinas</b>                                                                                                    | 44 OCUMUL SITUAMAN SEBOLIMINE                                                               |                          |                                                        |
| $\frac{1}{2} \left( \frac{1}{2} \right) \left( \frac{1}{2} \right) \left( \frac$ | <b>Tendent Own Assets</b>                                                                   |                          | ÷.                                                     |
| <b>COLLEGE</b><br>ari kiliy                                                                                                    | Status tractable from paper on                                                              |                          |                                                        |
| <b>A</b> CITY                                                                                                    | <b>Service</b>                                                                              | x.<br><b>MANUFACTURE</b> |                                                        |
| man free<br><b>Contact Strips</b>                                                                                                    | 99000<br>Planmit                                                                            | <b>CONTRACTOR</b><br>$-$ |                                                        |
| <b>Grand</b><br><b>Transport Editor</b>                                                                                                    |                                                                                             | и подграмм ода           |                                                        |
| <b>Rivers</b>                                                                                                    | $\label{eq:main} \text{mapinglet } \texttt{CEM} \rightarrow \texttt{model} \text{Weierner}$ |                          |                                                        |
|                                                                                                    |                                                                                             |                          |                                                        |
|                                                                                                    |                                                                                             |                          |                                                        |
|                                                                                                    |                                                                                             |                          | Activate Vibridows<br>In to Softwar is achield Westman |
|                                                                                                    |                                                                                             |                          |                                                        |

**Gambar 5.16 Halaman Tambah Data Admin**

## 17. Halaman Tambah Pemasukan Bahan

Halaman tambah pemasukan bahan merupakan halaman yang digunakan untuk menambah data pemasukan bahan pada sistem. Gambar 5.17 merupakan hasil implementasi dari rancangan pada gambar 4.43

| $\mathbf x$                             | Data Purchase Order<br><b>Realistan Balan Provision</b>                                                        |                    |                                                           |
|-----------------------------------------|----------------------------------------------------------------------------------------------------|--------------------|-----------------------------------------------------------|
| <b><i><u>Systematics</u></i></b>        | <b>MERCHANDISE TOOL RANKA SERIES CRANKIN</b>                                                                   |                    |                                                           |
| <b>START BANK</b>                       | <b>Tuesdall Patrick Monet</b>                                                                                  |                    | ×                                                         |
| <b>Services</b><br><b>B</b> Abril Polic |                                                                                                    |                    |                                                           |
| at the twic                             | here keys 1                                                                                                    | - Amyles Today     |                                                           |
| W. Telling Die                          | Terapai Pergasuan-                                                                                             | ovages of          |                                                           |
| <b>B.</b> Arrasan later                 | <b>Seriam</b>                                                                                                  | 1. Stellah 2       |                                                           |
| W - And home<br><b>Brighton Street</b>  | <b>Levier</b>                                                                                                  | $-481$<br>114      |                                                           |
| K com-                                  | <b>UGA</b>                                                                                                    | <b>TER</b><br>la-  |                                                           |
|                                         | Strape Bewi Mason                                                                                              | WWW. R<br>T E      |                                                           |
|                                         | Small benefit                                                                                                  | (maxima) et<br>HU. |                                                           |
|                                         | SAFEKEEPING WAS ASSAULTED FOR A DISCOVERED ON A<br>(Layton's 222) (January) Renaurus<br><b>Service Control</b> | <b>WE SANKRAYA</b> | Activate Windows<br>the fir facting its activity Windows. |

**Gambar 5.17 Halaman Tambah Pemasukan Bahan**

#### 18. Halaman Tambah Pengeluaran Bahan

Halaman tambah pengeluaran merupakan halaman yang digunakan untuk menambah data pengeluaran pada sistem. Gambar 5.18 merupakan hasil implementasi dari rancangan pada gambar 4.44

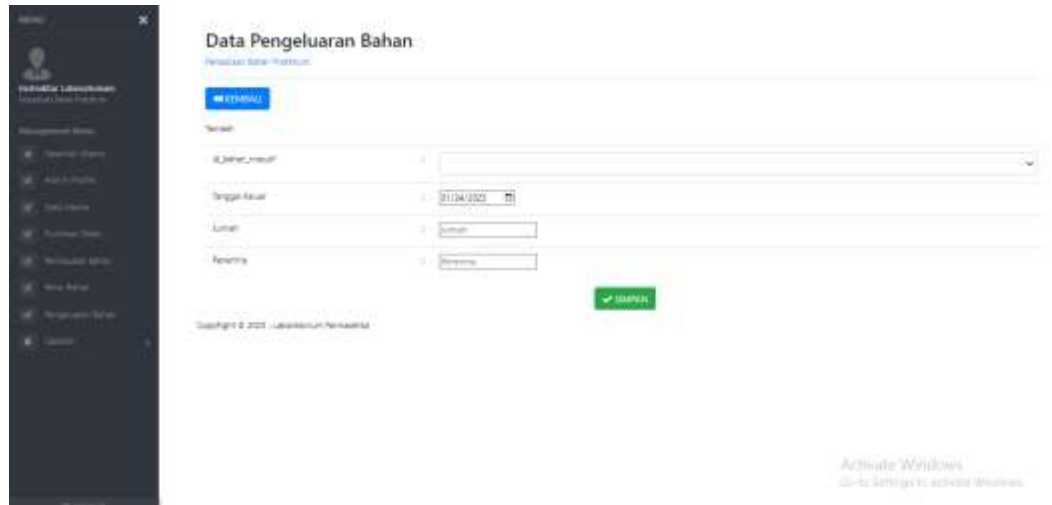

**Gambar 5.18 Halaman Tambah Pengeluaran Bahan**

#### 19. Halaman Tambah Retur Bahan

Halaman tambah retur bahan merupakan halaman yang digunakan untuk menambah data retur bahan pada sistem. Gambar 5.19 merupakan hasil implementasi dari rancangan pada gambar 4.45

| <b><i><u>Stability Laboratorium</u></i></b><br>WERENBALL RETAIL ANANY SERVITARIAN<br><b>Actional Mobilers</b> |                          |   |  |
|----------------------------------------------------------------------------------------------------|--------------------------|---|--|
| <b>Contract Street</b><br><b>Takel Baker</b>                                                                  |                          |   |  |
| <b>Selected States</b><br>Danier Terar Behandlow,<br>at Abrillon                                              |                          |   |  |
| <b>W</b> Starting<br>id large titals                                                                          | \$#1000011700040001<br>× |   |  |
| W. Termstine<br><b>Tierra Salvan Manue</b><br><b>W</b> - Asiature Arter                                       | Anylon Oyosi-<br>٠       |   |  |
| Automotive State College<br>W. Markins<br>-matal                                                              | $[200]$<br>Silla         |   |  |
| <b>K.</b> Matten Ster<br>Torgger Netsc<br>355592                                                              | mestations.<br>u pi      | ø |  |
| $k_{\perp}$ and<br>Amat Any.                                                                                  | 17 Desember              |   |  |
| Sman.<br>.                                                                                                    | 1.1 Solven               |   |  |
| <b>Saferenger</b><br>1.777777                                                                                 | 1. Television            |   |  |
|                                                                                                    |                          |   |  |

**Gambar 5.19 Halaman Tambah Retur Bahan**

## 20. Halaman Tambah *Purchase Order*

Halaman tambah *purchase order* merupakan halaman yang digunakan untuk menambah data *purchase order* pada sistem. Gambar 5.20 merupakan hasil implementasi dari rancangan pada gambar 4.46

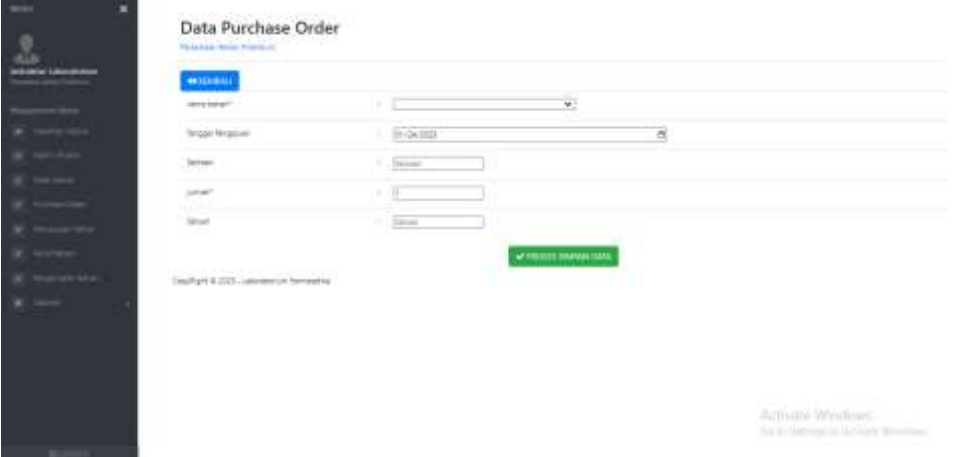

**Gambar 5.20 Halaman Tambah** *Purchase Order*

## **5.2 IMPLEMENTASI RANCANGAN STRUKTUR DATA**

Implementasi rancangan struktur data digunakan untuk menerapkan perancangan tabel struktur data yang ada didalam DBMS MySQL. Adapun implementasi rancangan tabel pada Laboratorium Farmasetika pada Jurusan Farmasi Poltekkes Kemenkes Jambi, antara lain :

1. Tabel Admin

Tabel admin digunakan untuk menyimpan data admin ke *database.* Gambar 5.21 merupakan hasil implementasi dari rancangan tabel admin pada tabel 4.11

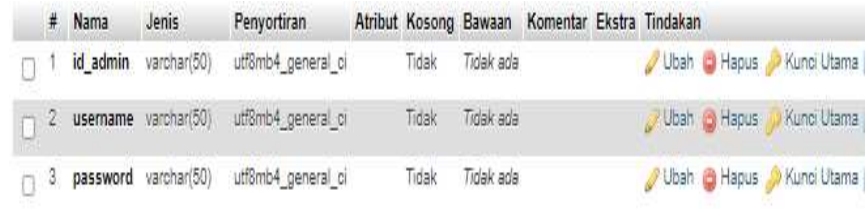

## **Gambar 5.21 Tabel Admin**

## 2. Tabel Bahan

Tabel bahan digunakan untuk menyimpan data utama ke *database,* gambar 5.22 merupakan hasil implementasi dari rancangan tabel bahan pada tabel 4.12

|              | $#$ Nama        | Jenis | Penyortiran                               |        |           | Atribut Kosong Bawaan Komentar Ekstra Tindakan |              |                            |               |  |
|--------------|-----------------|-------|-------------------------------------------|--------|-----------|------------------------------------------------|--------------|----------------------------|---------------|--|
|              | id bahan        |       | varchar(50) utf8mb4 general ci            | Tidak  | Tidak ada |                                                |              | Ubah C Hapus / Kunci Utama |               |  |
| $\mathbf{z}$ |                 |       | nama bahan varchar(50) utf8mb4 general ci | Tidak  | Tidak ada |                                                |              | Joah @ Hapus               | y Kunci Utama |  |
|              | 3 sediaan       |       | varchan(50) utf8mb4 general ci            | Tidak: | Tidak ada |                                                |              | Ubah C Hapus V Kunci Utama |               |  |
|              | $\sqrt{4}$ stok |       | varchar(50) utf8mb4 general ci            | Tidak  | Tidak ada |                                                | Ubah @ Hapus |                            | Xunci Utama   |  |
| 5.           | satuan          |       | varchar(50) utf8mb4 general ci            | Tidak  | Tidak ada |                                                |              | Ubah & Hapus W Kunci Utama |               |  |
| 8            | keterangan      |       | varchar(50) utf8mb4 general ci            | Tidak  | Tidak ada |                                                |              | Ubah C Hapus               | V Kunci Utama |  |

**Gambar 5.22 Tabel Bahan** 

## 3. Tabel Permintaan

Tabel permintaan digunakan untuk menyimpan data *purchase order* ke *database*, gambar 5.23 merupakan hasil implementasi dari rancangan tabel permintaan pada tabel 4.13

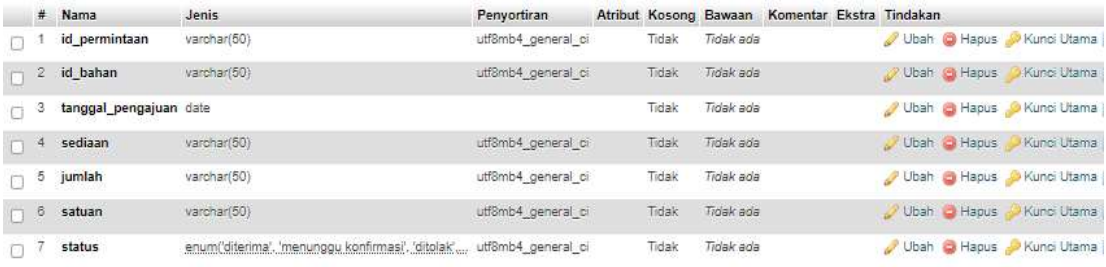

**Gambar 5.23 Tabel Permintaan**

4. Tabel Bahan Masuk

Tabel bahan masuk digunakan untuk menyimpan data pemasukan bahan ke *database*, gambar 5.24 merupakan hasil implementasi dari rancangan tabel bahan masuk pada tabel 4.14

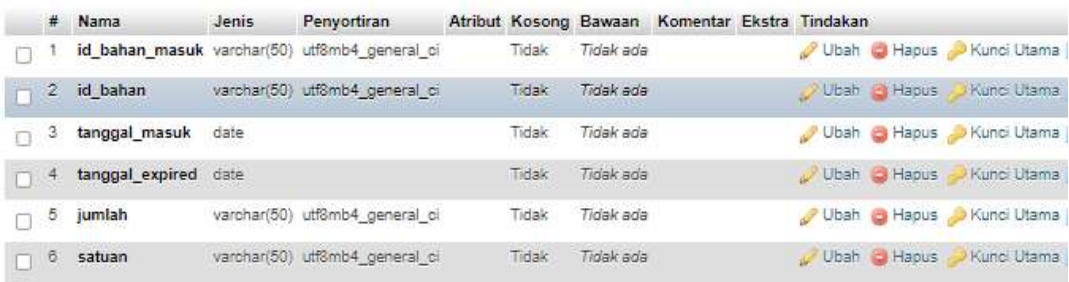

## **Gambar 5.24 Tabel Bahan Masuk**

5. Tabel Bahan Keluar

Tabel bahan keluar digunakan untuk menyimpan data pengeluaran bahan ke *database,* gambar 5.25 merupakan hasil implementasi dari rancangan tabel bahan keluar pada tabel 4.15

|               | $#$ Nama         | Jenis | Penyortiran                                     |       |           | Atribut Kosong Bawaan Komentar Ekstra Tindakan |  |                            |
|---------------|------------------|-------|-------------------------------------------------|-------|-----------|------------------------------------------------|--|----------------------------|
|               |                  |       | id bahan keluar varchar(50) utf8mb4 general ci  | Tidak | Tidak ada |                                                |  | Ubah - Hapus Xunc Utama    |
|               |                  |       | 2 id_bahan_masuk_varchar(50) utf8mb4_general_ci | Tidak | Tidak ada |                                                |  | Ubah e Hapus Akunci Utama  |
|               | 3 id_bahan       |       | varchar(50) utf8mb4 general ci                  | Tidak | Tidak ada |                                                |  | Ubah @ Hapus Nunci Utama   |
|               | 4 tanggal keluar | date  |                                                 | Tidak | Traak aga |                                                |  | Ubah C Hapus Kunci Utama   |
| o             | 5 jumlah         |       | varchar(50) utf8mb4 general ci                  | Tidak | Tidak ada |                                                |  | Ubah & Hapus C Kunci Utama |
| n             | 6 satuan         |       | varchar(50) utf8mb4 general ci                  | Tidak | Tidak ada |                                                |  | Ubah D Hapus MKunci Utama  |
| $\Box$ $\Box$ | penerima         |       | varchar(50) utf8mb4_general_ci                  | Tidak | Tidak ada |                                                |  | Ubah C Hapus Xunci Utama   |

**Gambar 5.25 Tabel Bahan Keluar**

6. Tabel Retur Bahan

Tabel retur bahan digunakan untuk menyimpan data retur bahan ke *database,*  gambar 5.26 merupakan hasil implementasi dari rancangan tabel retur bahan pada tabel 4.16

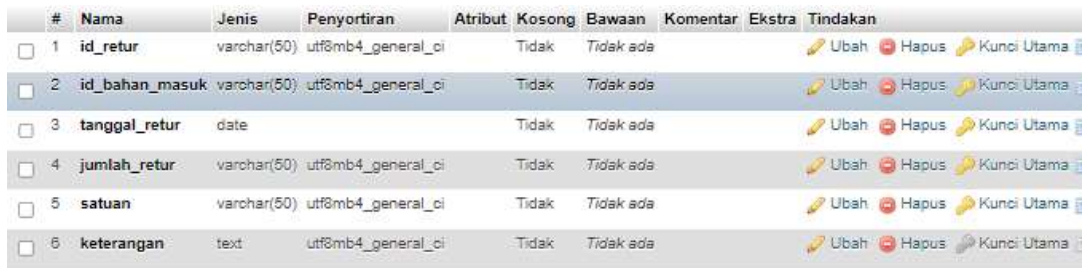

#### **Gambar 5.26 Tabel Retur Bahan**

#### **5.3 PENGUJIAN**

Pengujian merupakan tahapan untuk mengetahui keberhasilan dari implementasi sistem yang telah dilakukan, maka penulis melakukan tahap pengujian terhadap sistem secara fungsional dengan metode *black box*, yaitu dengan menggunakan *unit testing* yang difokuskan pada modul – modul yang terdapat pada sistem secara keseluruhan. Adapun beberapa tahap pengujian yang telah dilakukan penulis, antara lain :

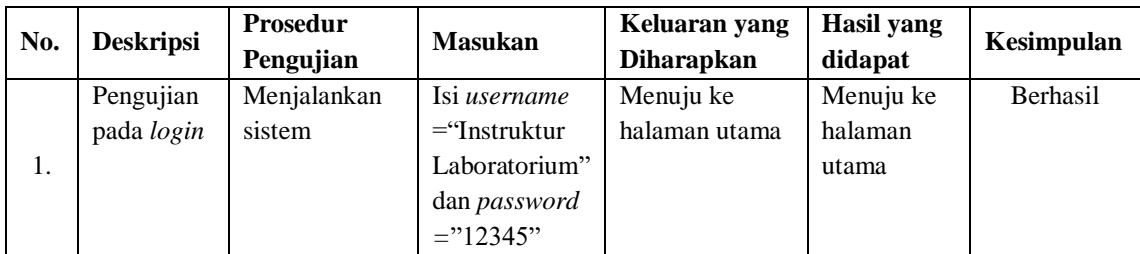

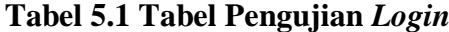

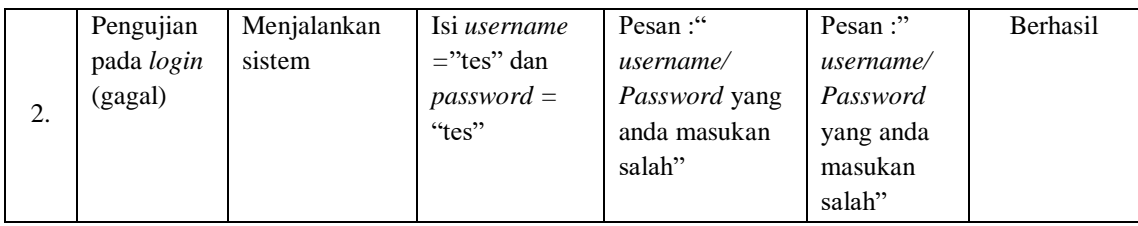

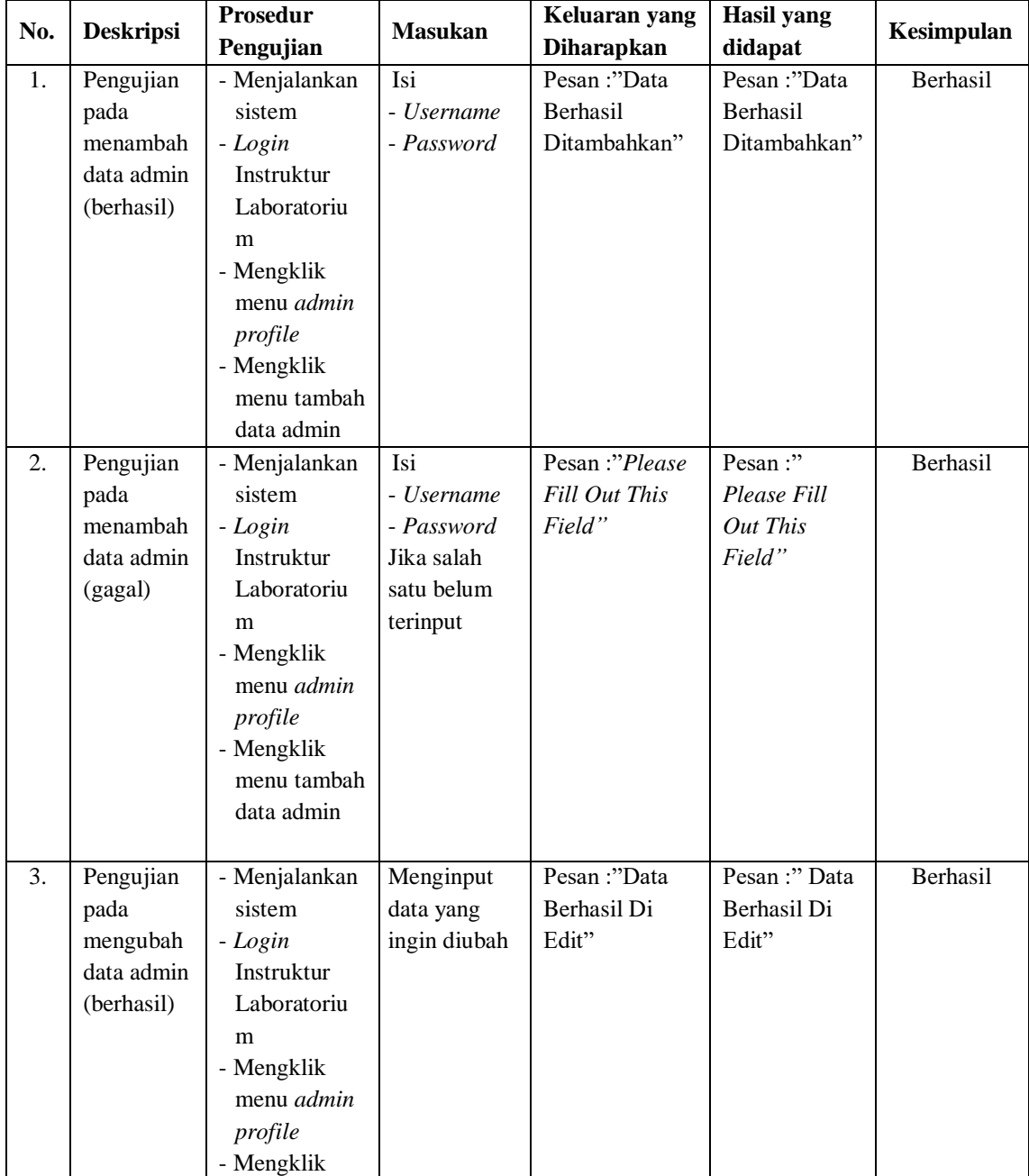

# **Tabel 5.2 Mengelola Data Admin**

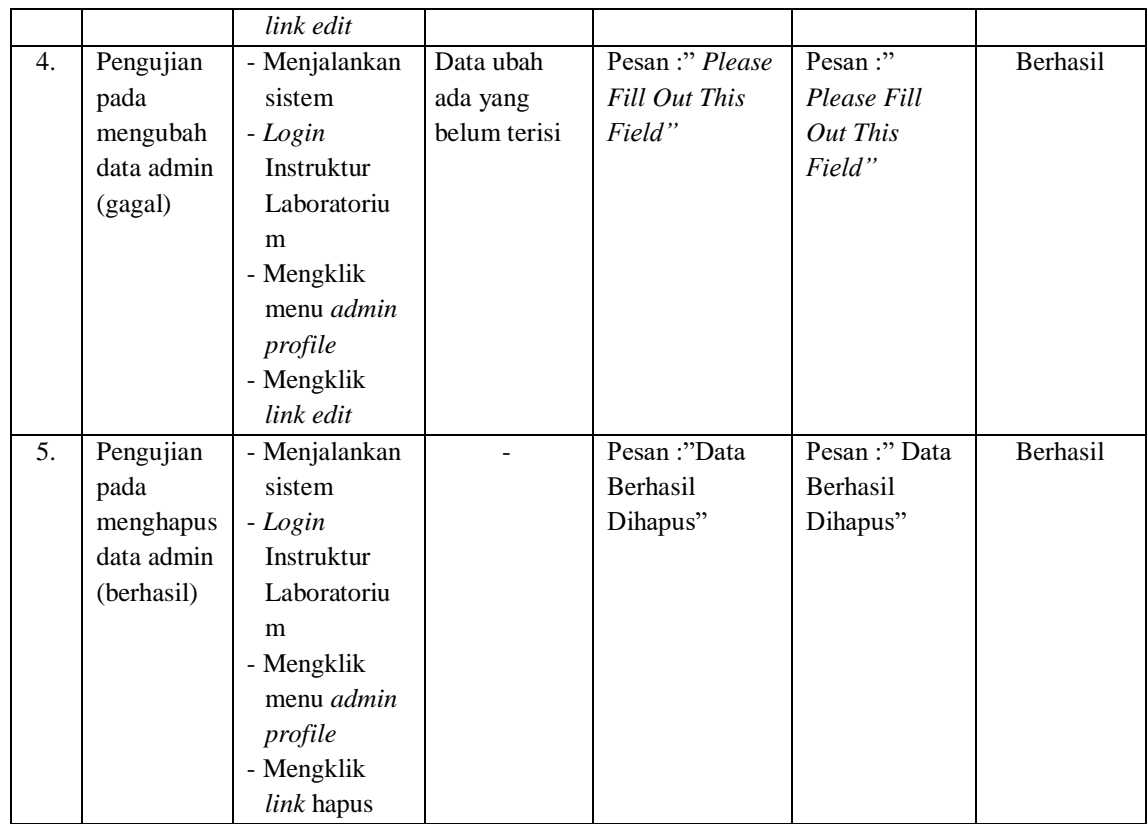

#### **Tabel 5.3 Melihat Persediaan Bahan**

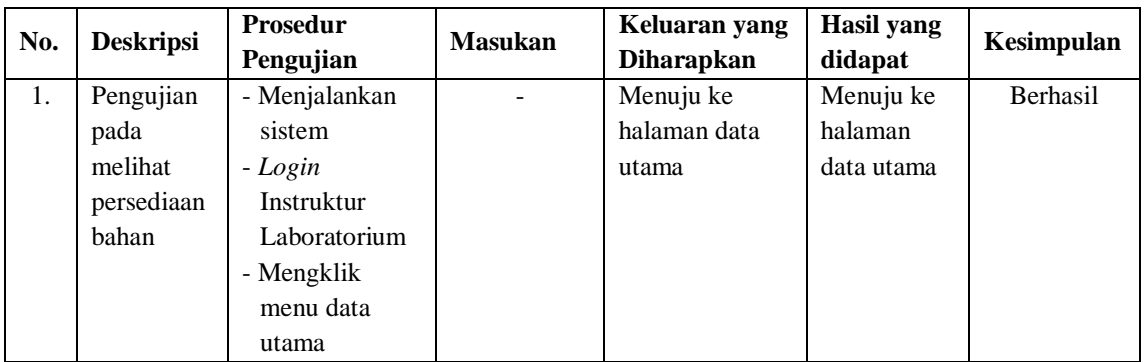

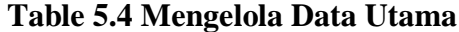

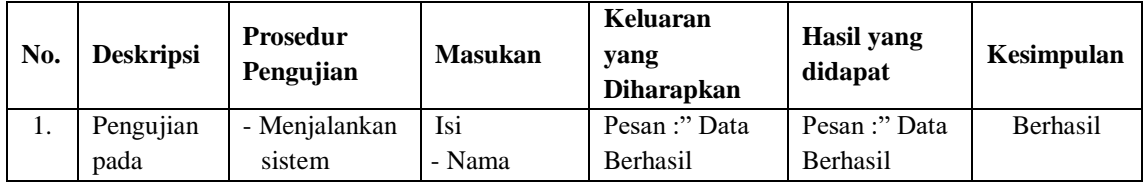

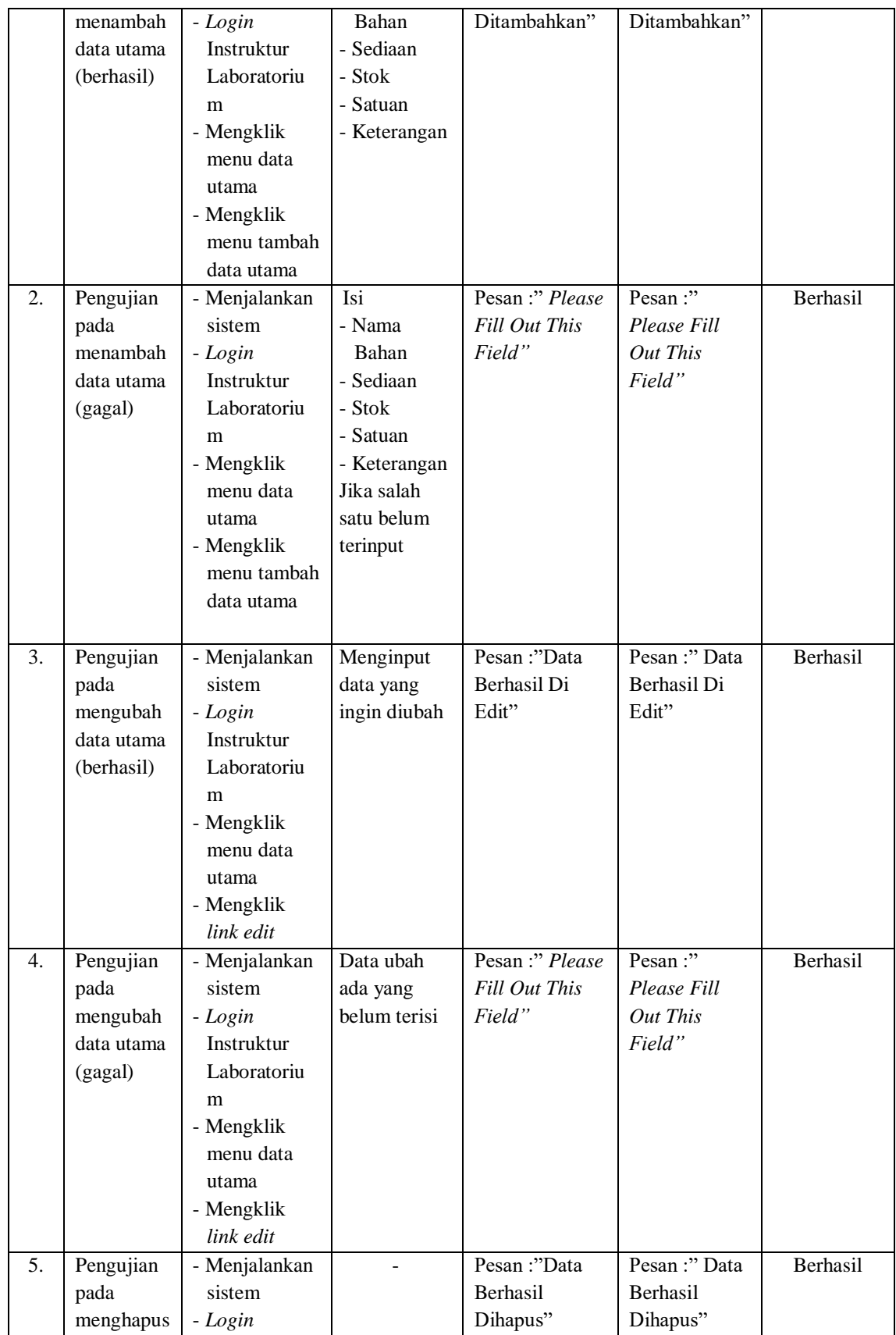

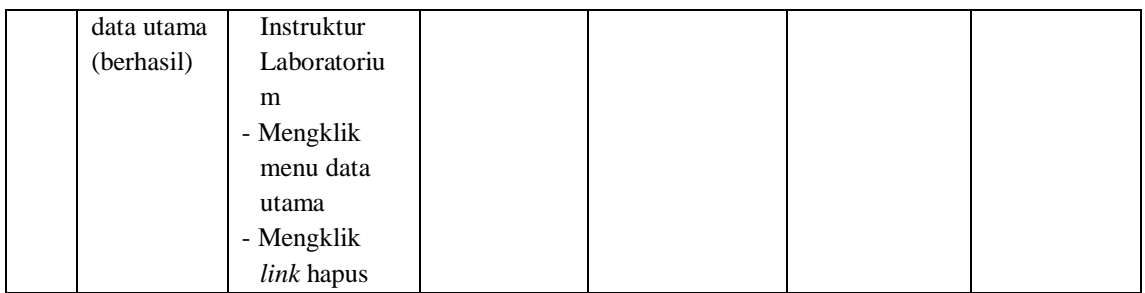

# **Tabel 5.5 Mengelola Data** *Purchase Order*

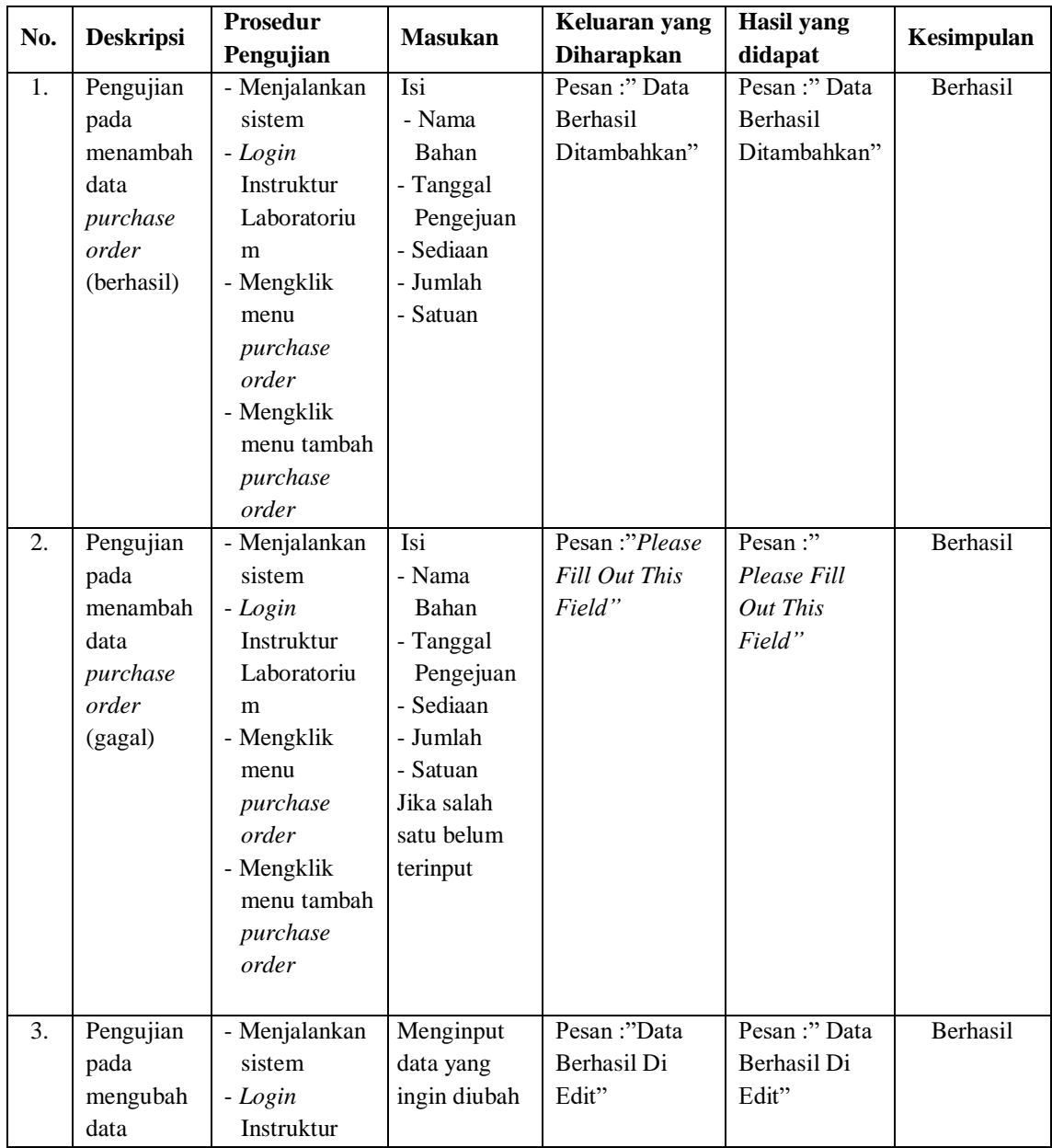

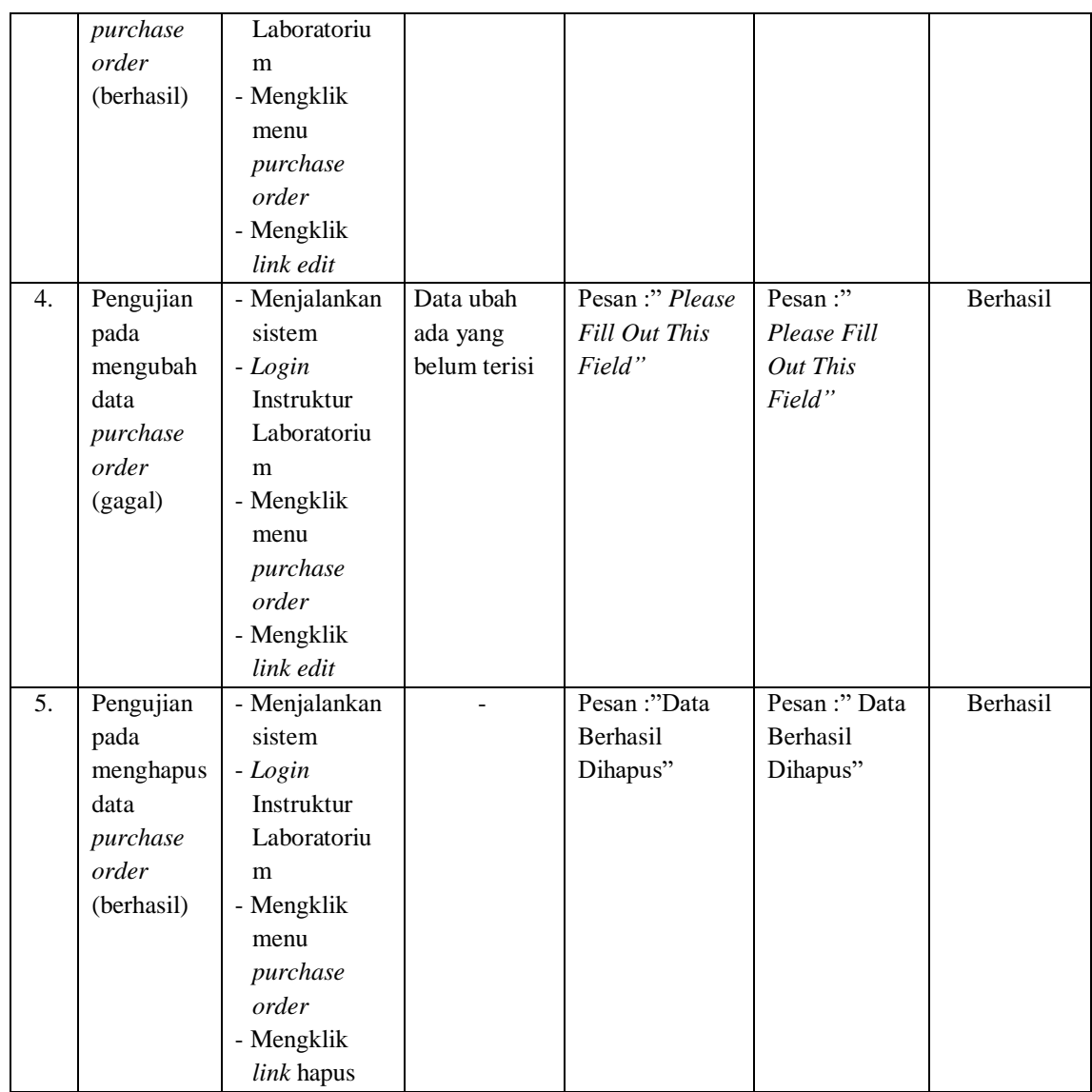

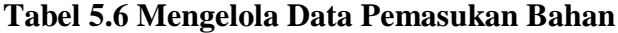

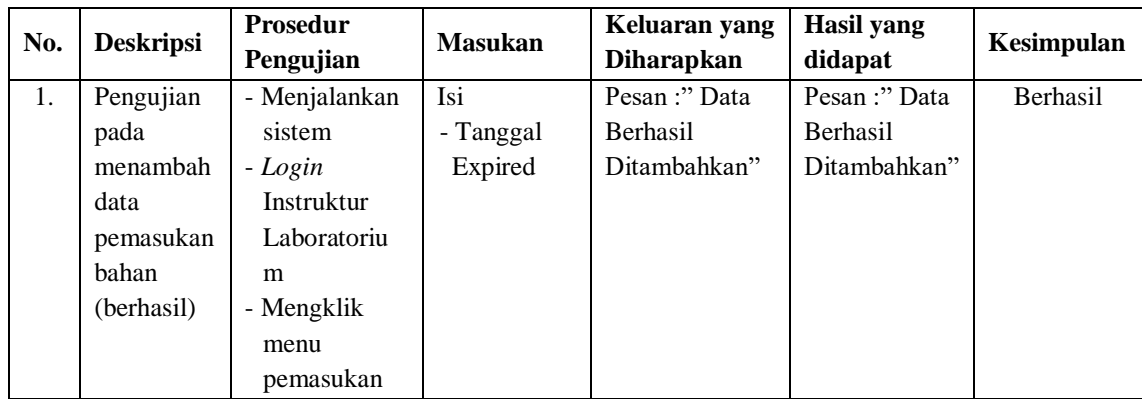

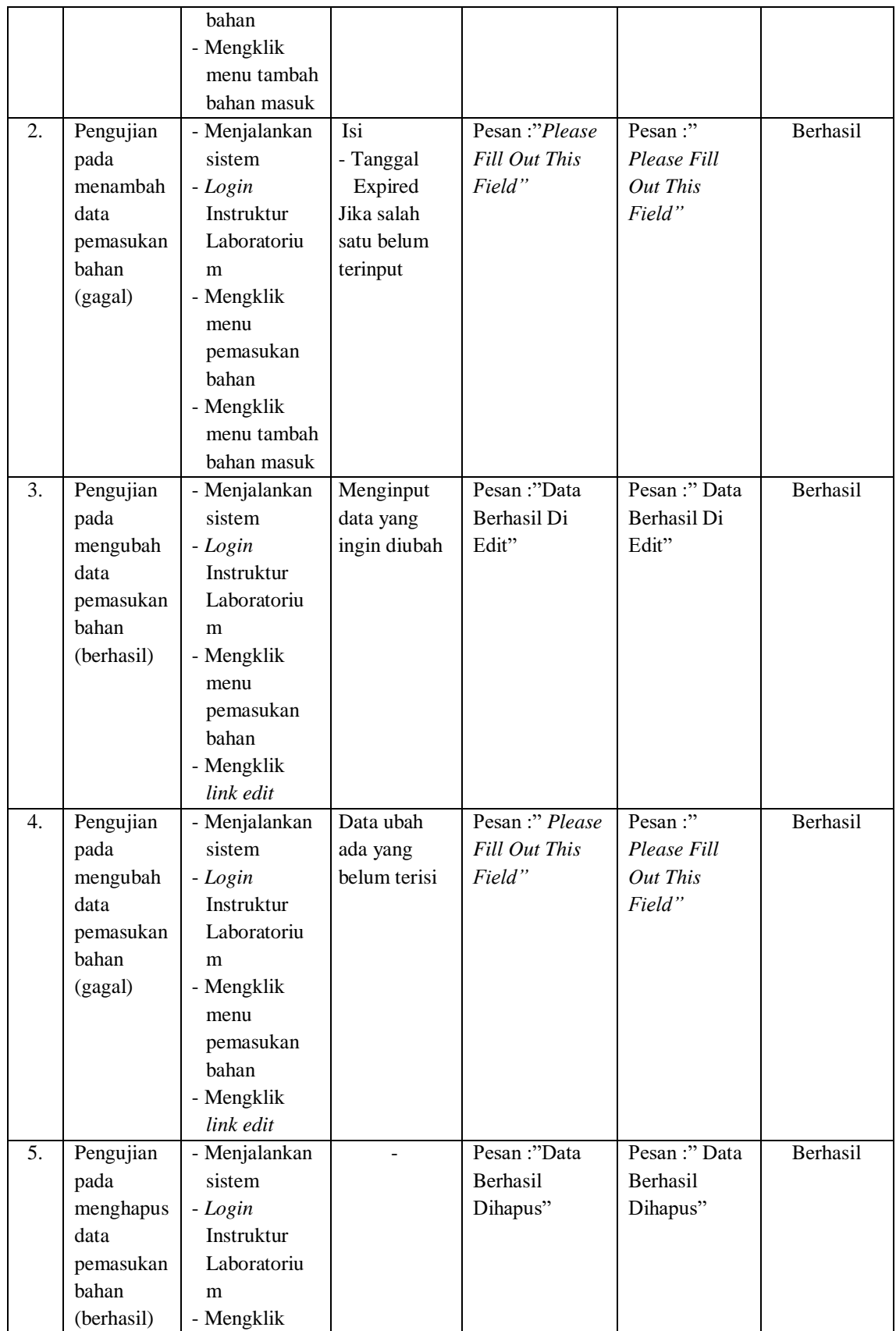

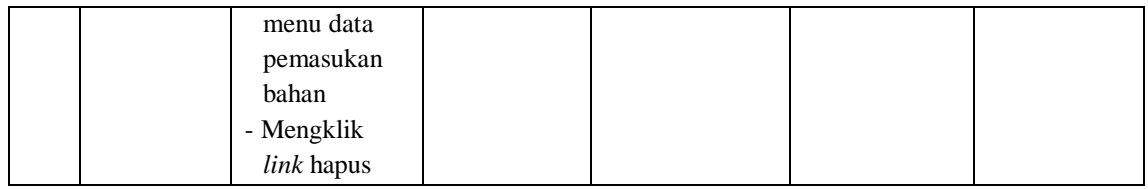

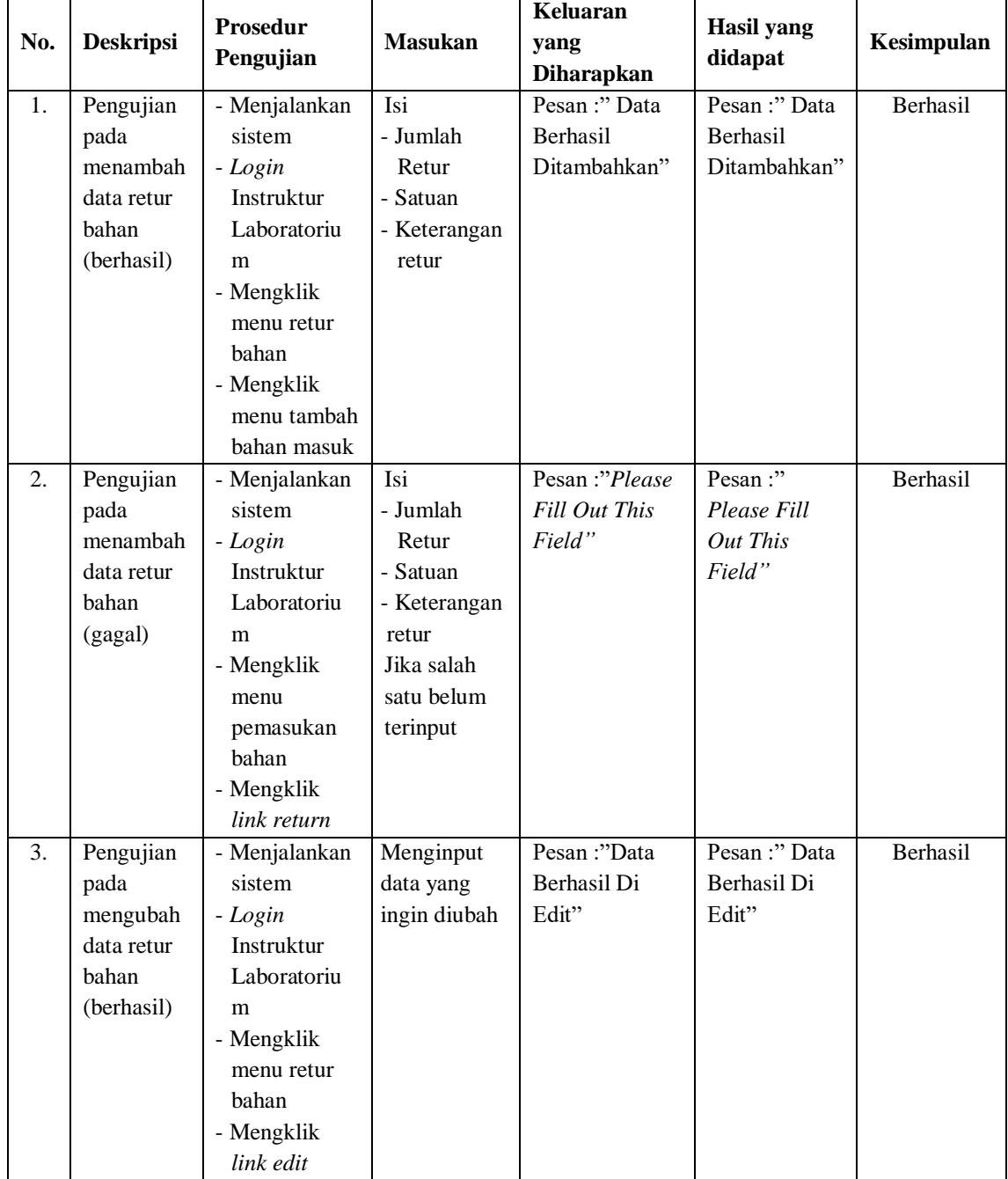

## **Tabel 5.7 Mengelola Data Retur Bahan**

| 4. | Pengujian  | - Menjalankan | Data ubah    | Pesan :" Please | Pesan:"       | Berhasil |
|----|------------|---------------|--------------|-----------------|---------------|----------|
|    | pada       | sistem        | ada yang     | Fill Out This   | Please Fill   |          |
|    | mengubah   | - Login       | belum terisi | Field"          | Out This      |          |
|    | data retur | Instruktur    |              |                 | Field"        |          |
|    | bahan      | Laboratoriu   |              |                 |               |          |
|    | (gagal)    | m             |              |                 |               |          |
|    |            | - Mengklik    |              |                 |               |          |
|    |            | menu retur    |              |                 |               |          |
|    |            | bahan         |              |                 |               |          |
|    |            | - Mengklik    |              |                 |               |          |
|    |            | link edit     |              |                 |               |          |
| 5. | Pengujian  | - Menjalankan |              | Pesan :"Data    | Pesan :" Data | Berhasil |
|    | pada       | sistem        |              | Berhasil        | Berhasil      |          |
|    | menghapus  | - Login       |              | Dihapus"        | Dihapus"      |          |
|    | data retur | Instruktur    |              |                 |               |          |
|    | bahan      | Laboratoriu   |              |                 |               |          |
|    | (berhasil) | m             |              |                 |               |          |
|    |            | - Mengklik    |              |                 |               |          |
|    |            | menu data     |              |                 |               |          |
|    |            | retur bahan   |              |                 |               |          |
|    |            | - Mengklik    |              |                 |               |          |
|    |            | link hapus    |              |                 |               |          |

**Tabel 5.8 Mengelola Data Pengeluaran Bahan**

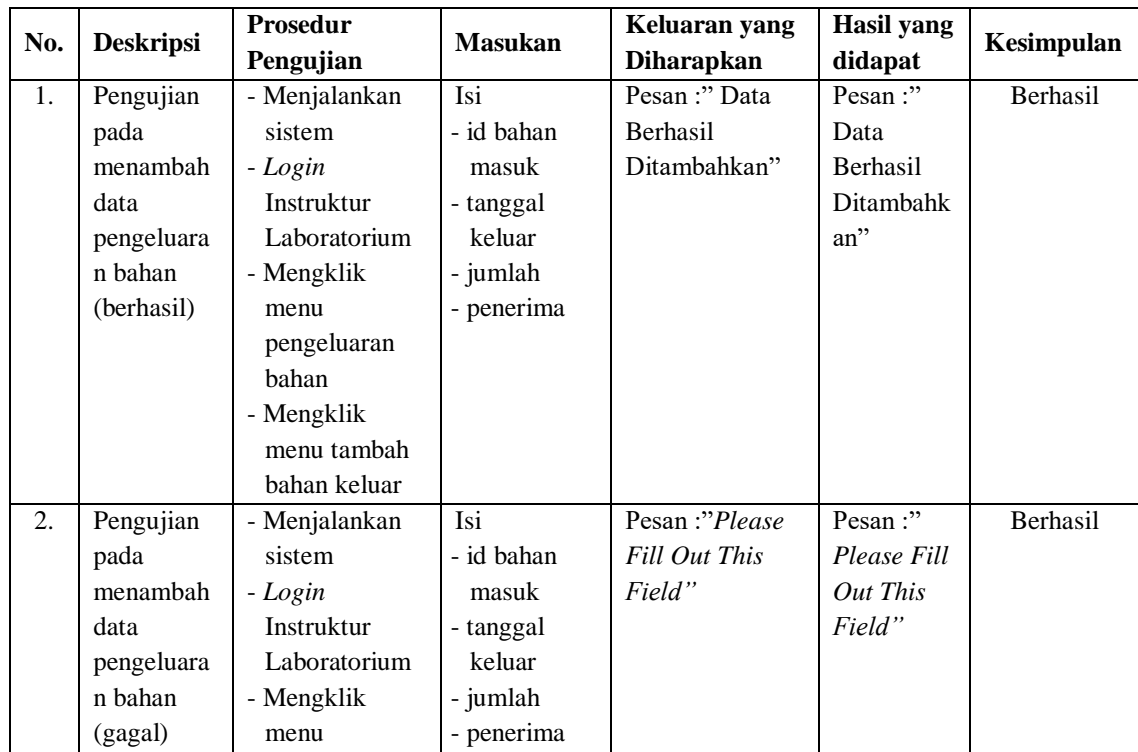

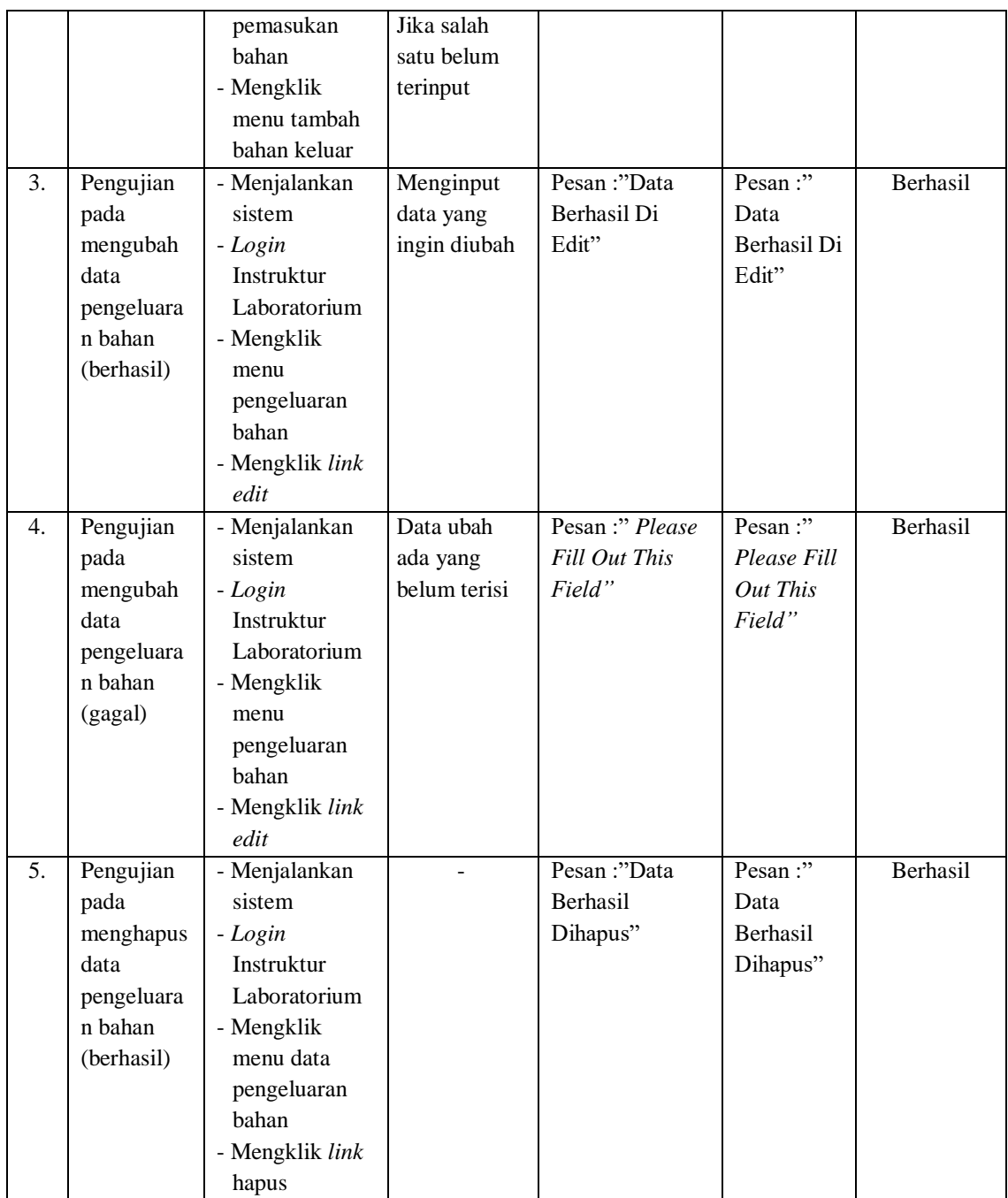

## **5.4 ANALISIS HASIL YANG DICAPAI OLEH SISTEM**

Analisis hasil yang dicapai oleh sistem informasi persediaan bahan menggunakan bahasa pemrograman PHP dan DBMS MySQL untuk mengatasi

permasalahan yang terjadi di Laboratorium Farmasetika pada Jurusan Farmasi Poltekkes Kemenkes Jambi, antara lain :

- 1. Sistem dapat melakukan perhitungan stok bahan secara otomatis yang dimana jika bahan masuk maka stok akan bertambah sendiri dan jika bahan keluar maka stok bahan akan berkurang sendiri.
- 2. Sistem dapat melakukan pencarian stok bahan dan dapat menampilkan riwayat keluar masuknya bahan secara otomatis tanpa harus membuka buku kembali serta dapat menampilkan informasi yang lebih cepat dan akurat.
- 3. Sistem dirancang dapat mencetak laporan laporan yang dibutuhkan secara otomatis sesuai dengan keinginan pengguna sistem yang dimana sistem dapat mencetak laporan khususnya laporan persediaan bahan.

Adapun kelebihan dari sistem baru ini yaitu :

- 1. Sistem dapat melakukan pengolahan data persediaan bahan secara terkomputerisasi sehingga dapat melakukan pencarian, menambah, mengubah, dan menghapus data sesuai keinginan dari pengguna sistem
- 2. Sistem juga dapat membuat rekapitulasi laporan khususnya untuk laporan persediaan bahan, laporan pemasukan bahan, laporan retur bahan dan laporan pengeluaran bahan yang dapat ditampilkan berdasarkan tanggal yang dipilih oleh pengguna sistem dan dapat dicetak sesuai dengan kebutuhannya.
- 3. Sistem juga dapat melakukan perhitungan data stok akhir bahan secara otomatis baik dengan adanya pemasukan bahan, dan untuk retur bahan dan pengeluaran bahan, stok akan berkurang.

4. Sistem juga dapat menampilkan sisa persediaan bahan yang telah mendekati tanggal expired dan juga dapat menampilkan sisa persediaan bahan yang tinggal sedikit atau mau habis.

Dan kekurangan dari sistem baru ini adalah sebagai berikut

- 1. Belum tersedia grafik atau diagram yang dapat menampilkan data persediaan bahan untuk data perbandingan.
- 2. Belum terdapat fitur yang dapat diakses melalui sistem *mobile*.